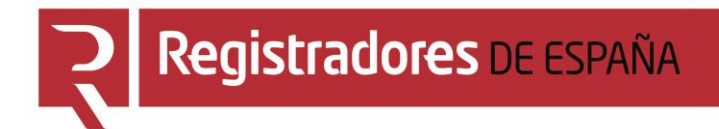

# **CONSULTA DE PUBLICIDAD**

# **Portal de Publicidad y Presentación en el Registro Público Concursal**

**Centro de Formación "CARLOS HERNÁNDEZ CRESPO"**

18 de MAYO de 2022

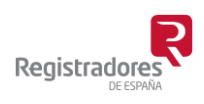

COLEGIO DE REGISTRADORES DE ESPAÑA Diego de León, 21 - 28006 Madrid Tel.: +34 91 270 16 99 – 902 181 442

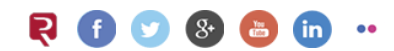

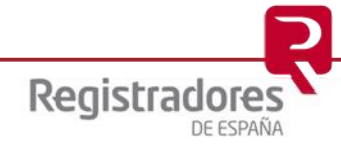

# ÍNDICE

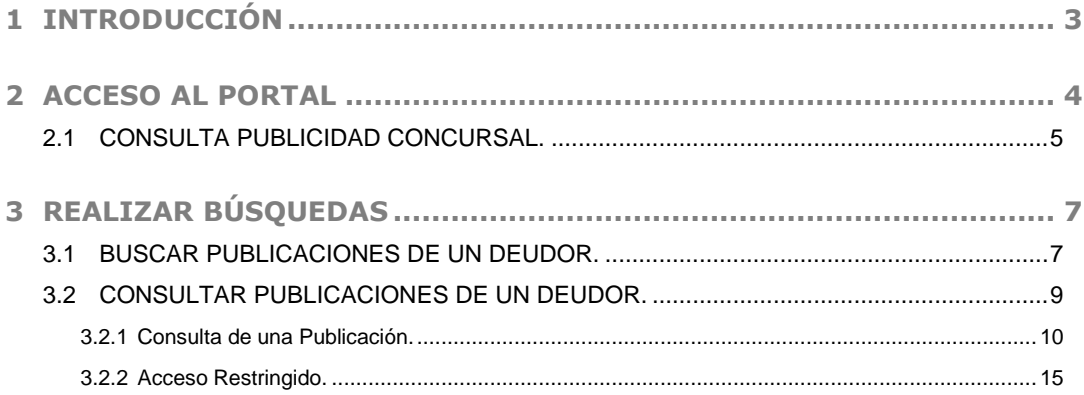

# <span id="page-2-0"></span>**1 INTRODUCCIÓN**

El **Registro Público Concursal** se configura como una herramienta a disposición de los diversos acreedores del concursado y también de la Administración de Justicia, que cuenta con un instrumento que le facilita la comunicación de las resoluciones que adopten los Juzgados de lo Mercantil a los distintos registros públicos, el conocimiento de otras situaciones concursales con las que pueda guardar conexión y de los expedientes de negociación de los acuerdos extrajudiciales de pago.

El **Registro Público Concursal** contribuye a la mejora de la seguridad jurídica, cumpliendo con su función coordinadora, en lo que concierne a los concursos de acreedores o sus procedimientos preventivos y a una mayor agilidad procesal.

Son los Juzgados de lo Mercantil, Procuradores, Registradores Mercantiles, Notarios, Administradores Concursales, Cámaras de Comercio y los registros públicos de personas, los que proporcionan la información de los distintos concursos y expedientes de acuerdo extrajudicial que se han de incorporar al Registro.

El **Registro Público Concursal** depende del Ministerio de Justicia, que encomienda su gestión al **Colegio de Registradores de la Propiedad, Mercantiles y de Bienes Muebles de España**.

El **Colegio de Registradores** ha desarrollado un portal a través del cual se podrá realizar la *Consulta de Publicidad Concursal* de las diferentes resoluciones procesales, concursales y/o acuerdos extrajudiciales ordenados por fecha de publicación. Además, los Juzgados de lo Mercantil, Procuradores, Registradores Mercantiles, Notarios, Administradores Concursales, Cámaras de Comercio y los registros públicos de personas en los que se realicen los asientos previstos en la Ley Concursal, podrán realizar la *Publicación Telemática* (presentación) en el **Registro Público Concursal**.

El *Real Decreto 892/2013, de 15 de noviembre*, regula el **Registro Público Concursal**.

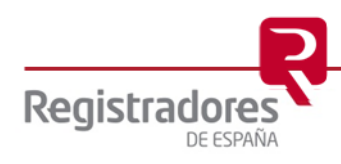

# <span id="page-3-0"></span>**2 ACCESO AL PORTAL**

El acceso al portal se realizará a través de cualquier navegador, indicando la dirección URL [www.publicidadconcursal.es.](http://www.publicidadconcursal.es/)

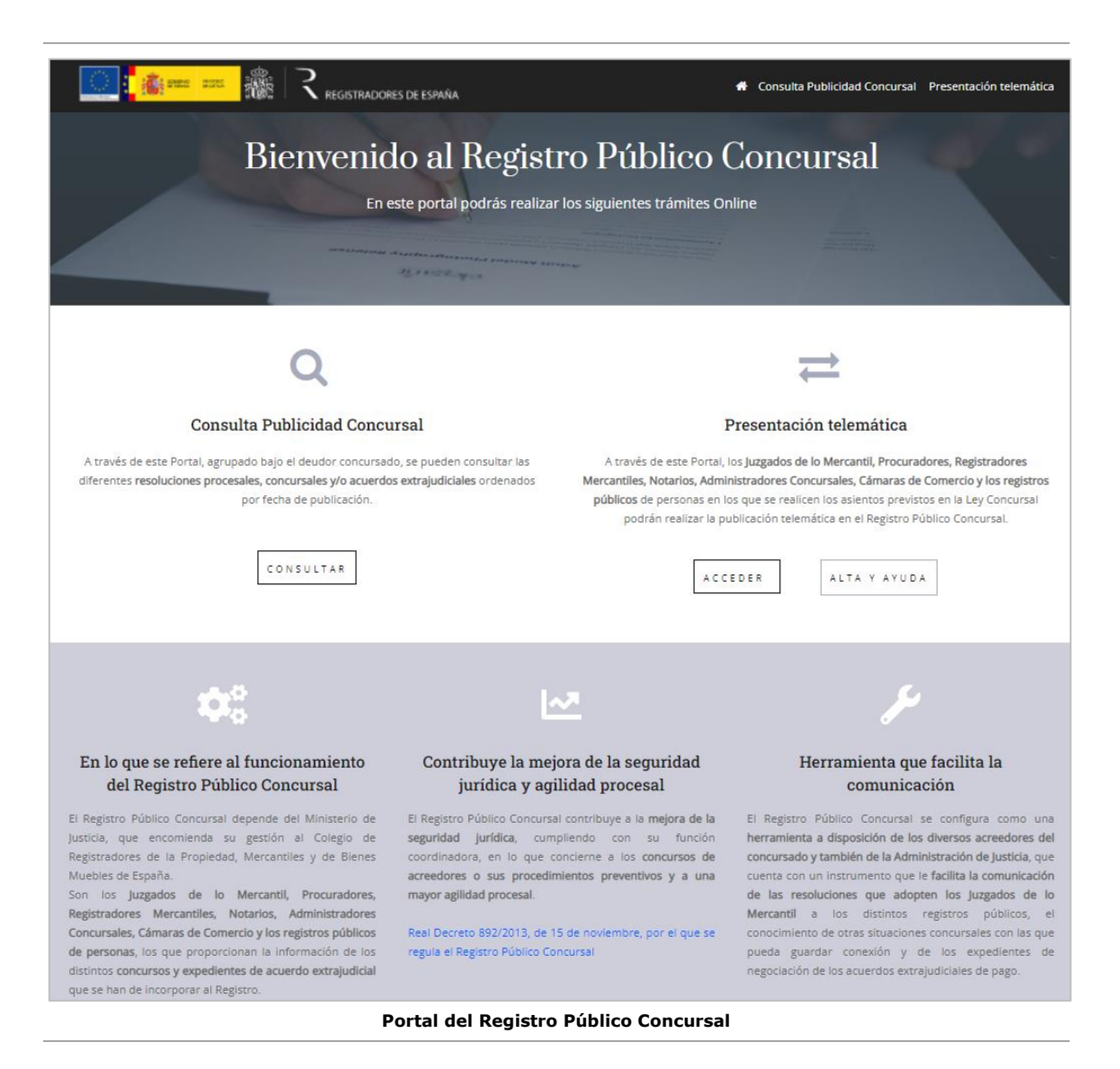

En esta página principal del portal, encontramos sus dos opciones principales, **la Consulta de Publicidad Concursal** y la de **Presentación Telemática**.

<span id="page-3-1"></span>A continuación, veremos la opción de [Consulta de Publicidad Concursal](#page-3-1) que es la que desarrollaremos con más detalle en este manual.

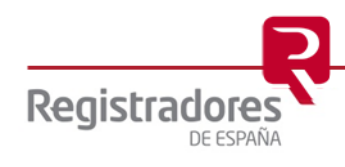

# <span id="page-4-0"></span>**2.1 CONSULTA PUBLICIDAD CONCURSAL.**

A través de las dos opciones existentes de **Consulta Publicidad Concursal** en el portal del **Registro Público Concursal** y agrupado bajo el deudor concursado, se pone a disposición de los acreedores las diferentes resoluciones procesales, concursales y/o acuerdos extrajudiciales ordenados por fecha de publicación.

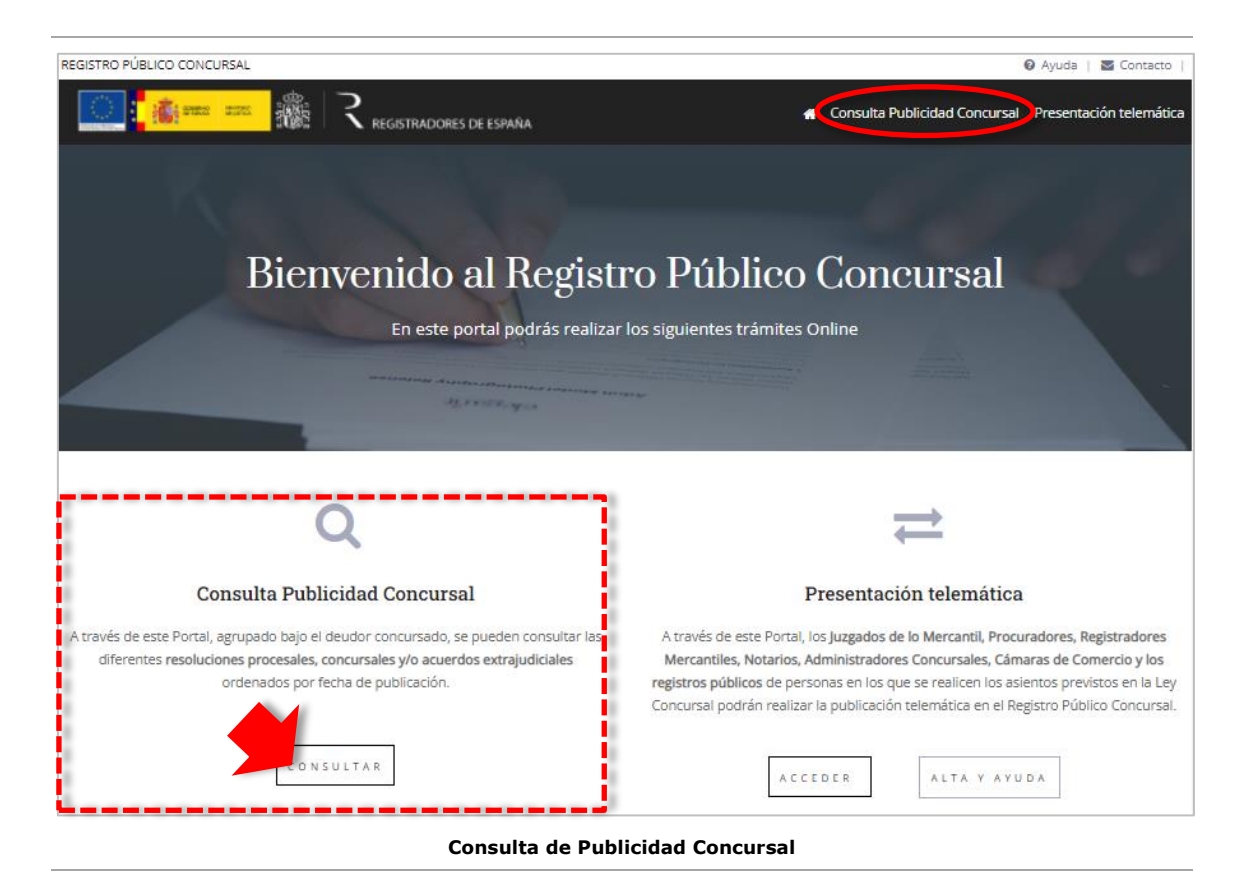

El contenido del **Registro Público Concursal** es de acceso público (no restringido) y se estructura en tres secciones, según lo establecido en el artículo 198 de la Ley Concursal:

- La **sección primera** dará la publicidad correspondiente a las resoluciones procesales dictadas durante el proceso concursal y a las que deba darse publicidad de acuerdo con la ley. En esta sección se incluyen también aquellas resoluciones que ordene el Juez al amparo de lo dispuesto en el artículo 23.2 de la Ley Concursal.
- » La **sección segunda** contiene las resoluciones registrales anotadas en los distintos registros públicos, incluyendo las que declaren la culpabilidad del concursado y las que designen o inhabiliten a los administradores concursales.
- » La **sección tercera**, relativa a los acuerdos extrajudiciales, contiene la información precisa sobre la iniciación y finalización de los procedimientos para alcanzar los acuerdos extrajudiciales de pagos regulados en el título X de la Ley Concursal, así como las previsiones de publicidad edictal del proceso de homologación judicial de los acuerdos de refinanciación de la disposición adicional cuarta de la Ley Concursal.

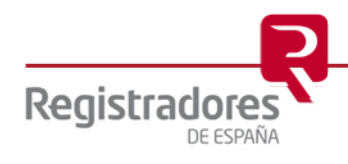

Al pulsar sobre cualquiera de las dos opciones comentadas anteriormente de **Consulta Publicidad Concursal** del portal, se mostrará una nueva pantalla desde la que ya podremos realizar las consultas sobre el "Deudor/Inhabilitado/Administrador concursal" que se desee.

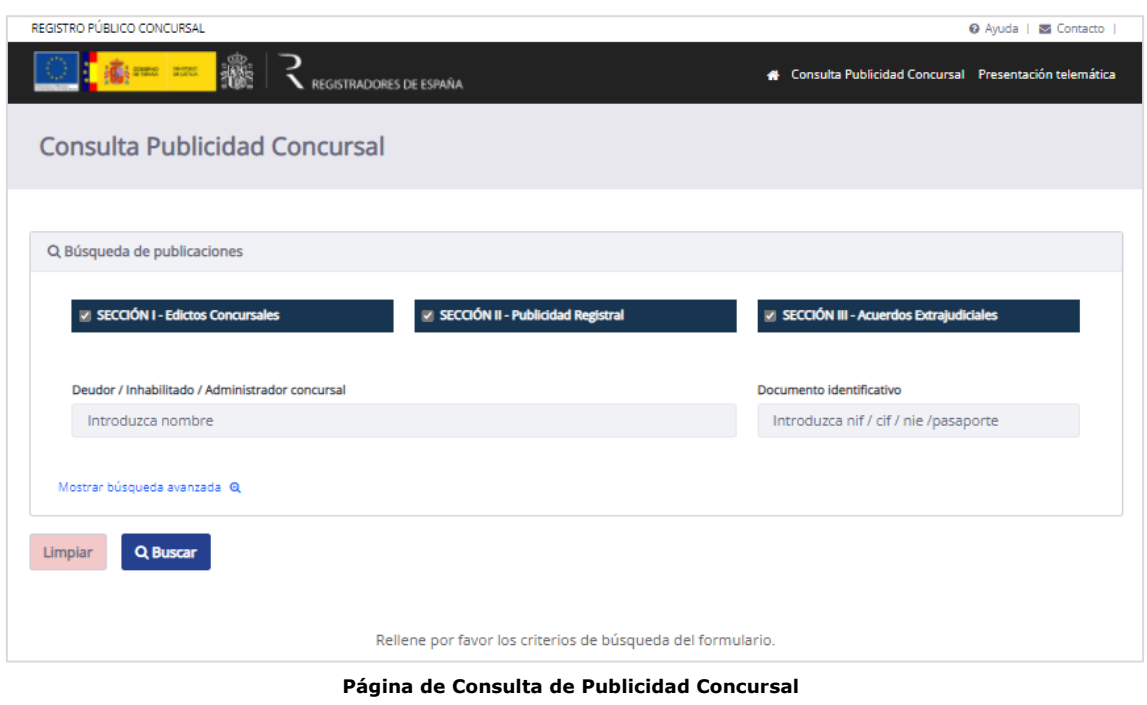

Pasemos a continuación a explicar en detalle cómo realizar dichas búsquedas.

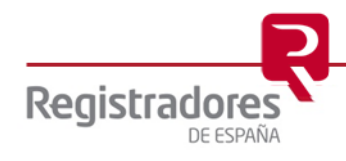

# <span id="page-6-0"></span>**3 REALIZAR BÚSQUEDAS**

Registrador

DE ESPAÑ

### <span id="page-6-1"></span>**3.1 BUSCAR PUBLICACIONES DE UN DEUDOR.**

Dentro del apartado de **Búsqueda de publicaciones** podremos personalizar nuestra búsqueda de acuerdo con:

- Una **Sección**: marcaremos la o las secciones concretas sobre las que deseemos realizar la búsqueda.
- Un **Deudor / Inhabilitado / Administrador concursal**: indicaremos el nombre completo, o parte de él, del afectado a buscar.
- Un **Documento identificativo**: indicaremos el documento identificativo del afectado a buscar.

Será obligatorio marcar al menos una de las tres **Secciones** y rellenar, también al menos, el campo **Deudor** y/o el campo **Documento identificativo**.

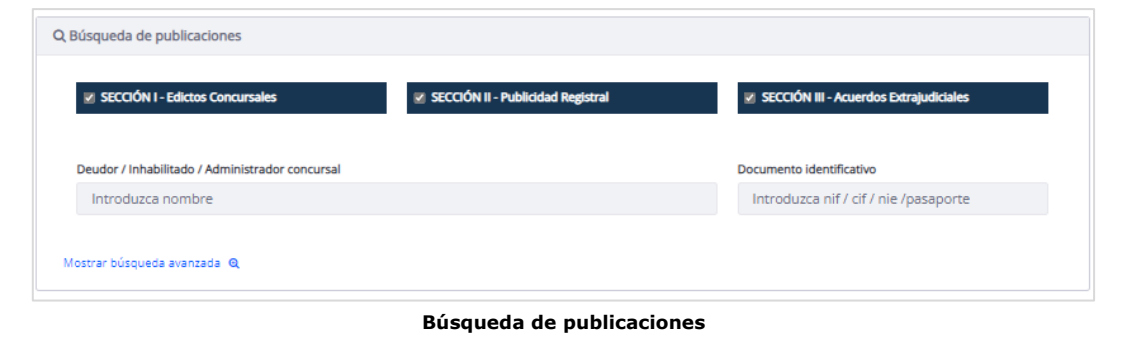

Si deseamos definir aún más nuestra búsqueda, pulsando en Mostrar búsqueda avanzada  $\mathcal{R}_{\lambda}$ , se podrán cumplimentar otros campos más de filtrado además de los anteriores.

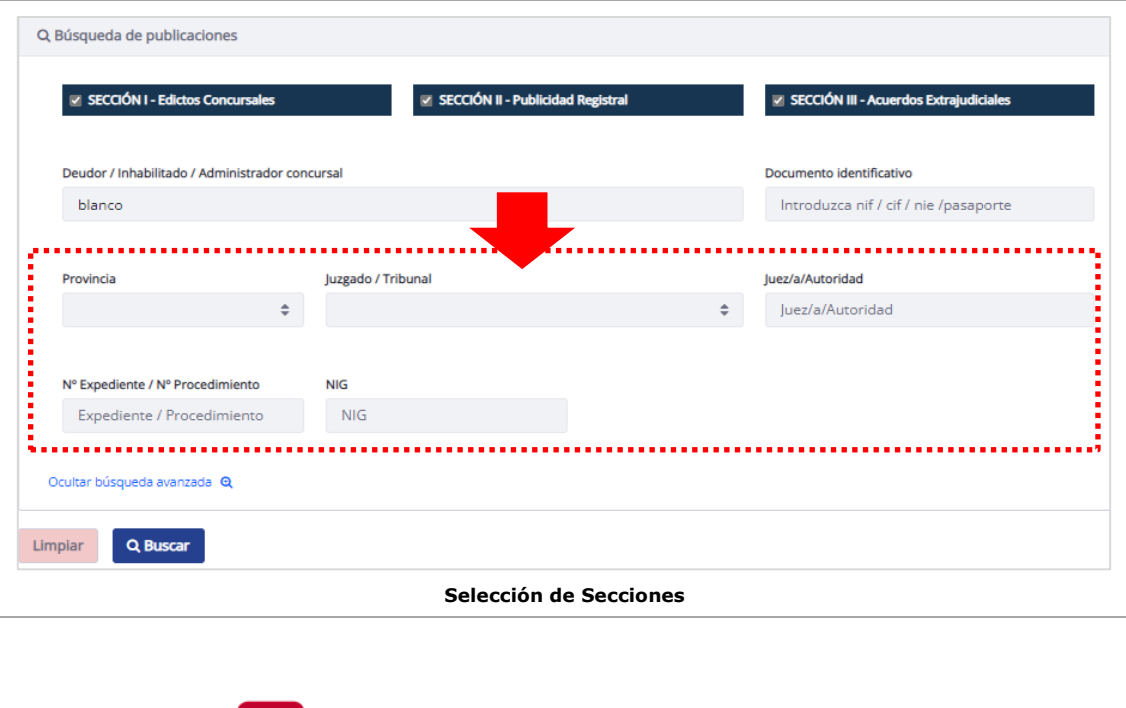

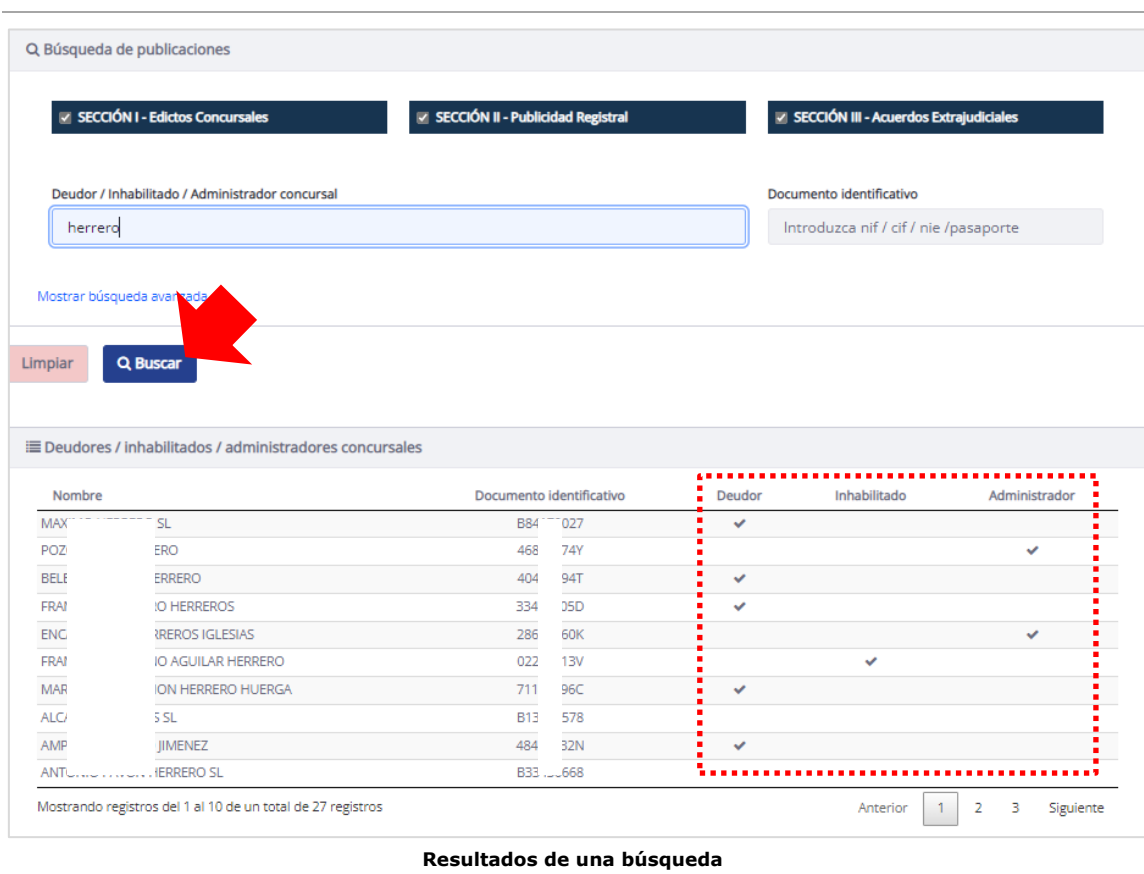

Una vez tengamos listos todos los datos de la búsqueda, pulsaremos la opción **Q** Buscar.

Se mostrarán entonces los resultados en pantalla, con la relación de los **Deudores** que coincidan con los datos de nuestra búsqueda, mostrando el símbolo " $\vee$ " en la columna correspondiente de **Deudor**, **Inhabilitado** y/o **Administrador** según el tipo de operación que concierna.

Por defecto, solo se presentarán los 10 primeros registros del resultado de nuestra consulta en pantalla, permitiendo moverse por el resto de las pantallas a través de las opciones **Anterior** y **Siguiente**, o bien, pulsando directamente en los números de página existentes.

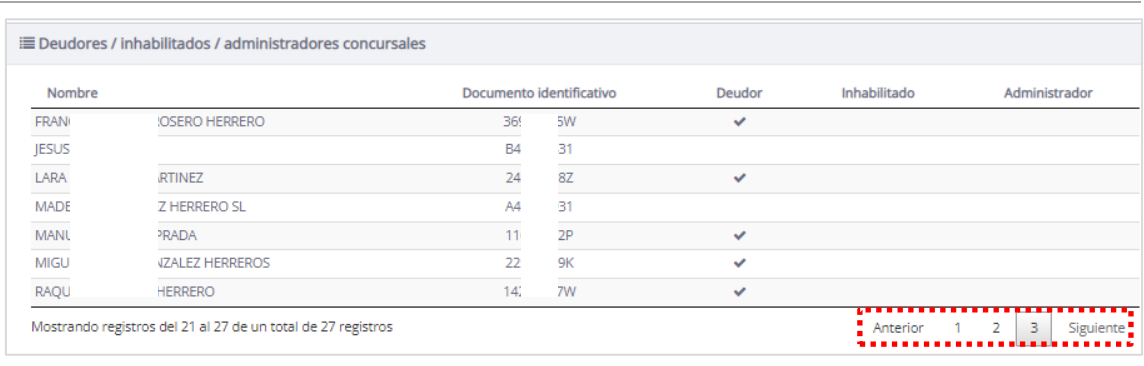

#### **Moverse por los resultados**

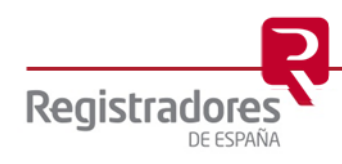

Si en el resultado obtenido, alguna de las líneas de la relación no tuviera marca alguna en sus columnas de **Deudor**, **Inhabilitado** y/o **Administrador**, significaría que el afectado en cuestión no estaría involucrado en ningún procedimiento, mostrándose en pantalla el mensaje correspondiente al seleccionarlo.

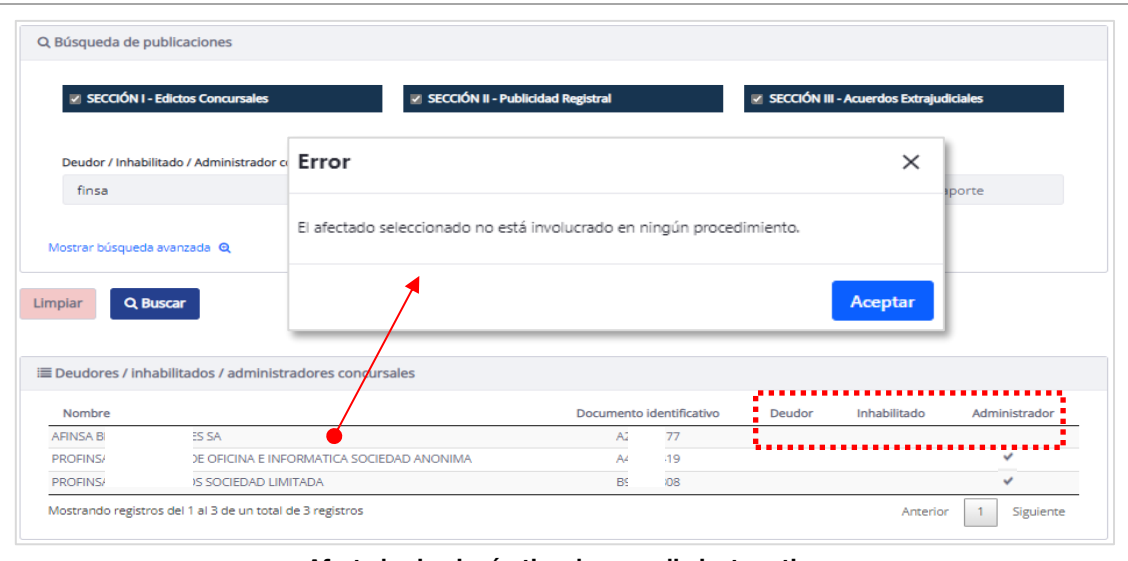

**Afectado sin ningún tipo de procedimiento activo**

### <span id="page-8-0"></span>**3.2 CONSULTAR PUBLICACIONES DE UN DEUDOR.**

Una vez realizada la búsqueda, podremos seleccionar cualquiera de los registros obtenidos para consultar así sus publicaciones existentes en cualquiera de las tres secciones.

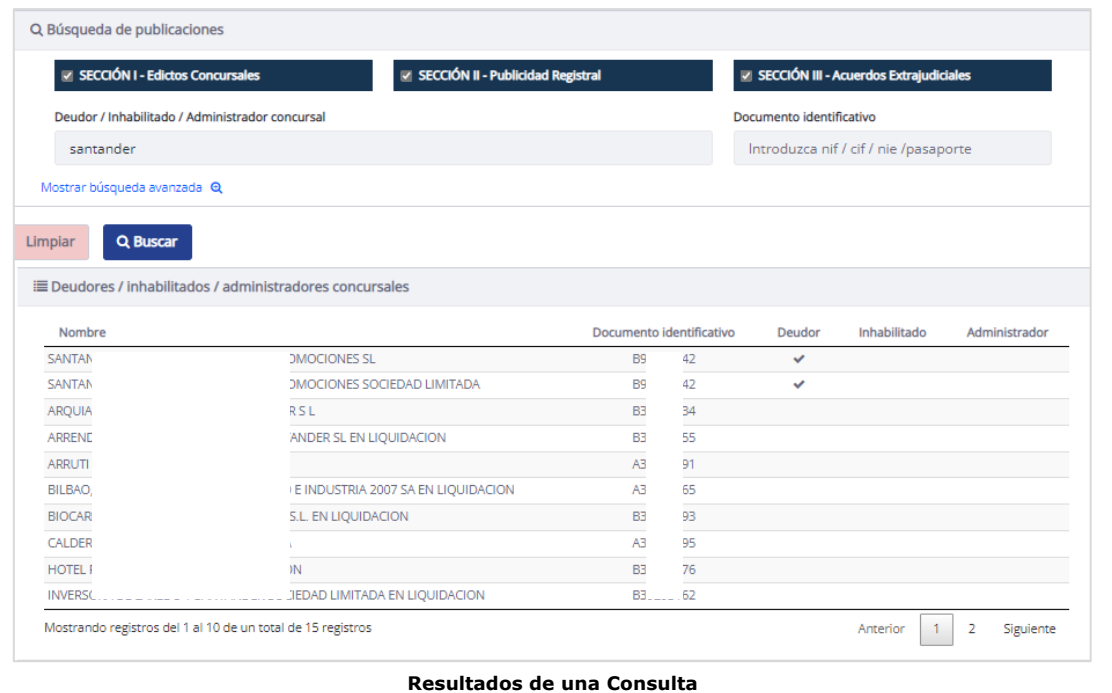

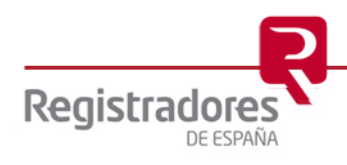

# <span id="page-9-0"></span>**3.2.1 Consulta de una Publicación.**

Como decíamos, bastará con hacer *clic* sobre la línea del registro del deudor que deseemos y accederemos así al listado de sus publicaciones por cada sección.

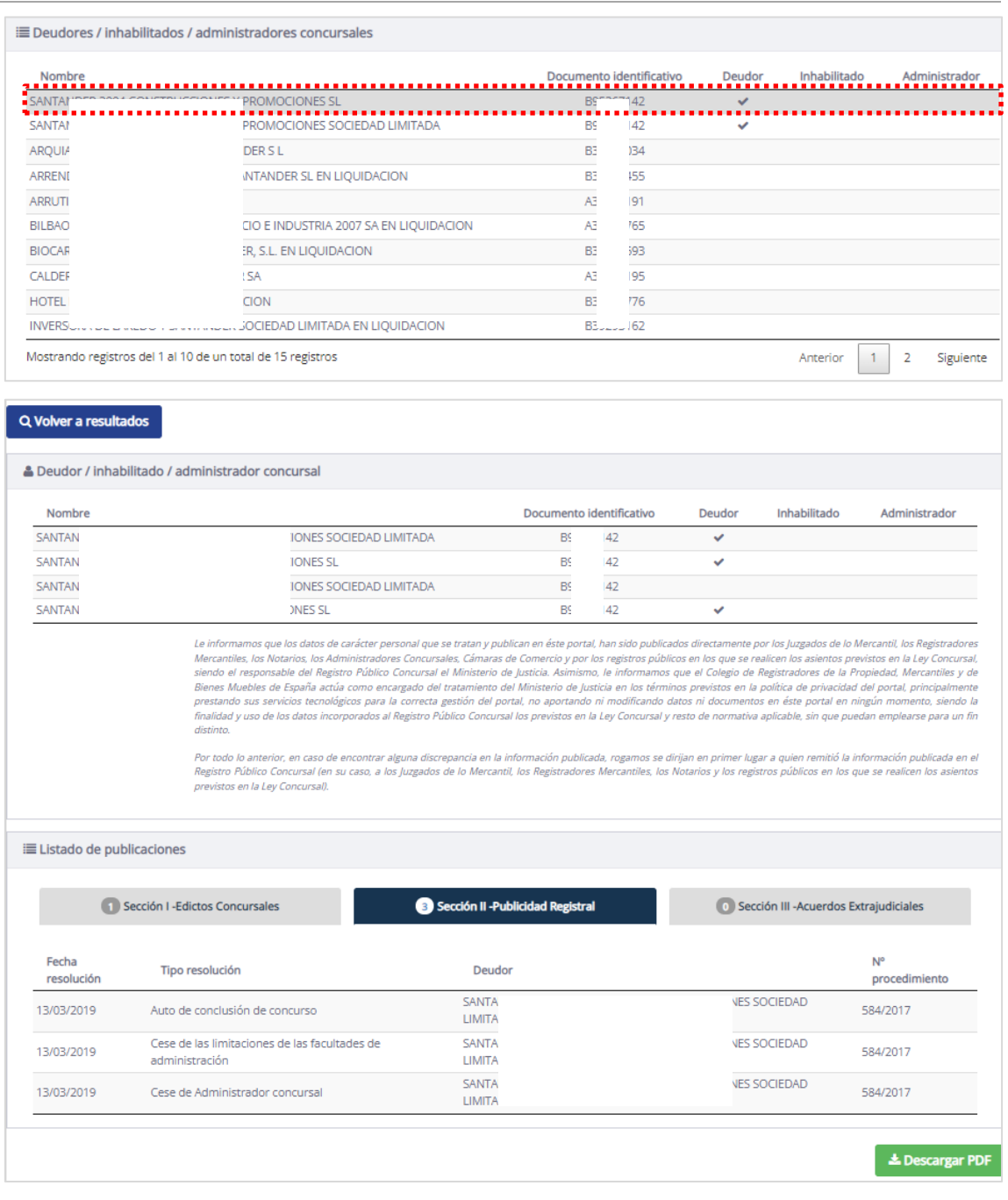

**Consulta de Publicaciones de un Deudor**

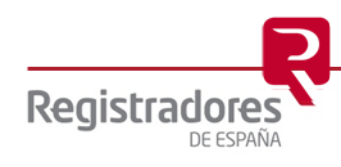

En el primer apartado de **Deudor/Inhabilitado/Administrador concursal,** aparecerán todos aquellos afectados que coincidan con el **Documento identificativo** del consultado. Con la opción de **Volver a resultados** regresaremos a la pantalla principal de los resultados.

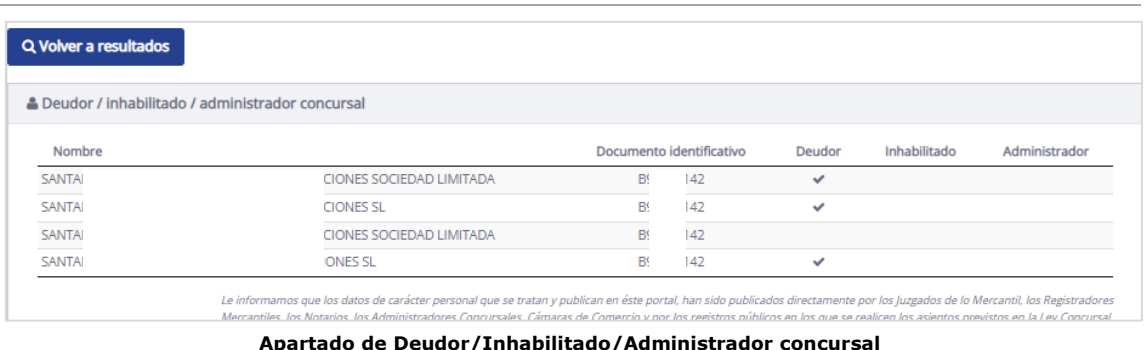

En el segundo apartado de **Listado de publicaciones,** se mostrarán las publicaciones existentes de cada una de las secciones, indicando el número de ellas en su cabecera específica.

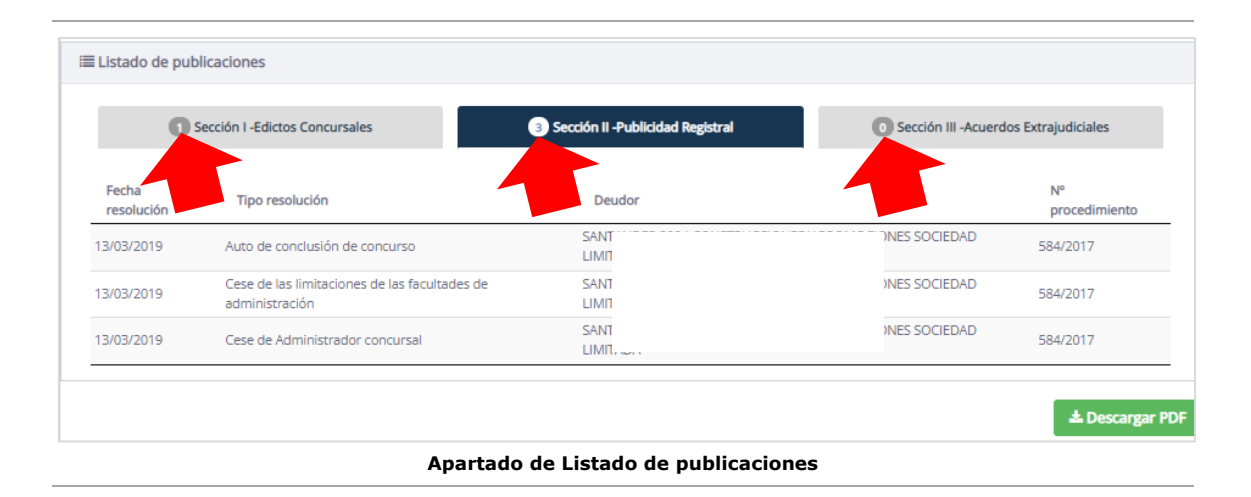

Haciendo *clic* sobre la cabecera de cada **Sección**, accederemos al listado de publicaciones en particular de cada una de ellas.

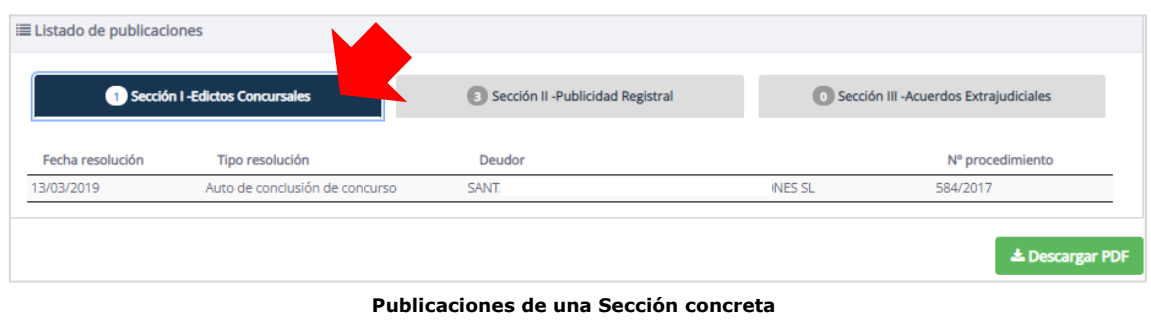

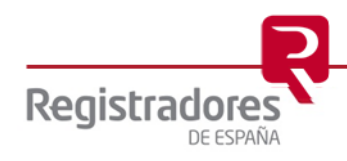

Con la opción de **⊥ Descargar PDF** se obtendrá un documento en formato "PDF" con el listado de todas las publicaciones de las secciones que únicamente contengan resultados.

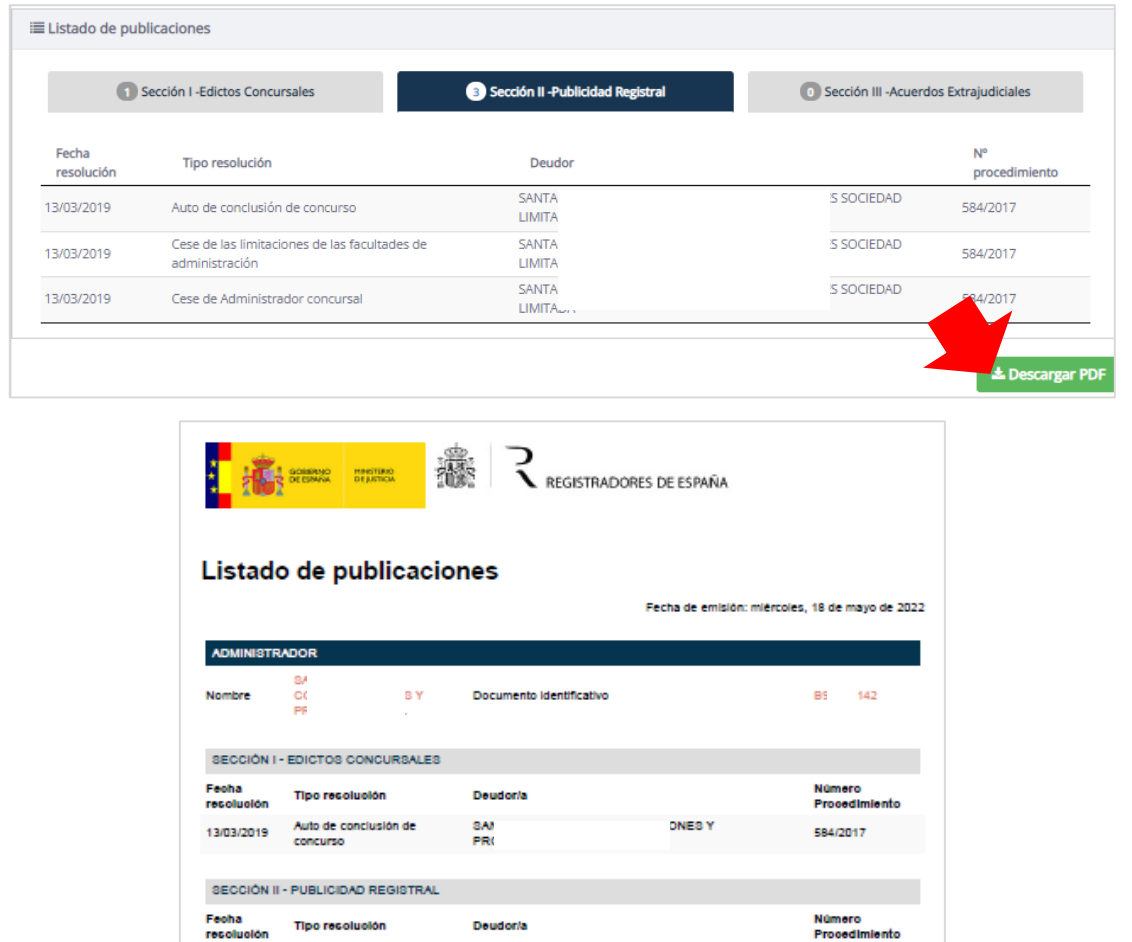

Por todo lo anterior, en caso de encontrar alguna discrepancia en la información publicada, o no se encontrase información que<br>legal o regiamentariamente deblera estar publicada, rogamos se dirijan a quien remitió o debió

Se advierte que los datos y documentos que se tratan y publican en este portal, han sido publicados directamente por los<br>Juzgados de lo Mercantil, Procuradores, Registradores Mercantiles, Notarios, Administradores Concursa

El Colegio de Registradores de la Propiedad, Mercantiles y de Bienes Muebles de España presta sus servicios tecnológicos para<br>la correcta gestión del portal, no aportando ni modificando datos ni documentos en ningún moment

ES Y<br>IA

ES Y<br>IA

ES Y<br>W

584/2017

584/2017

584/2017

Auto de conclusión de<br>concurso

Cese de Administrador

Cese de las limitaciones de<br>las facultades de<br>administración

13/03/2019

13/03/2019

13/03/2019

**ADVERTENCIA:** 

SAI<br>PR(

SAI<br>PR(

SAI<br>PR(

**Listado de Publicaciones en documento PDF**

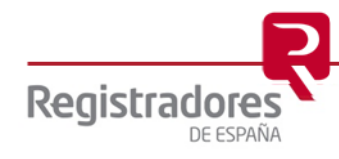

Además, al hacer *clic* sobre cada una de las publicaciones, accederemos a ver toda su información.

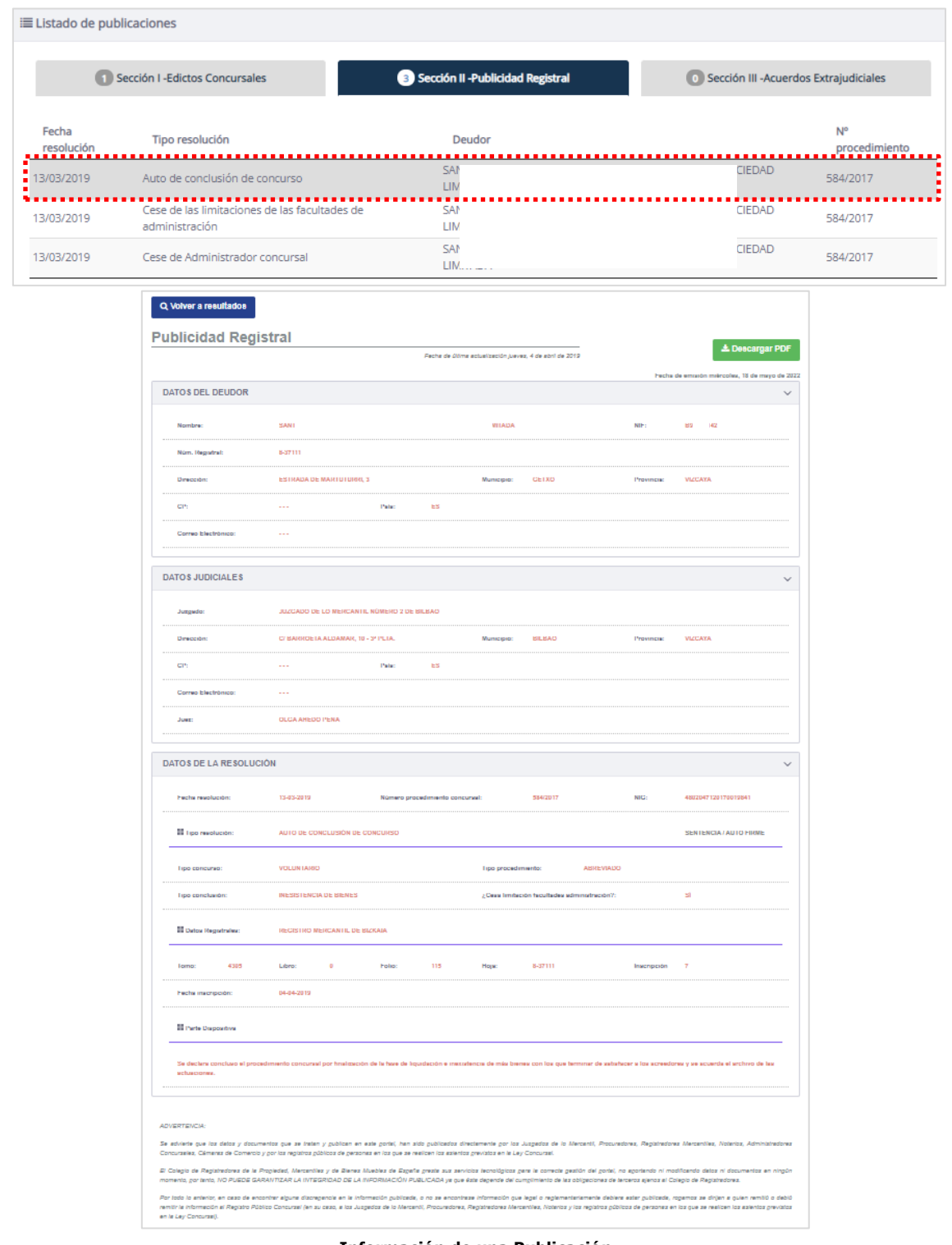

**Información de una Publicación**

Pulsando la opción **<u>V</u>** Descargar PDF, obtendremos el documento "PDF" correspondiente.

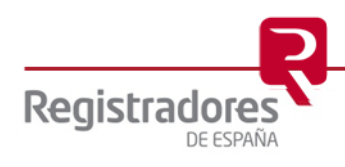

En la consulta de publicaciones de la **Sección I – Edictos Concursales**, además de ver toda la información de dichas publicaciones, al final del documento, podremos acceder a los ficheros adjuntos de éstas, pudiendo *abrirlos* o *guardarlos* con sus opciones correspondientes.

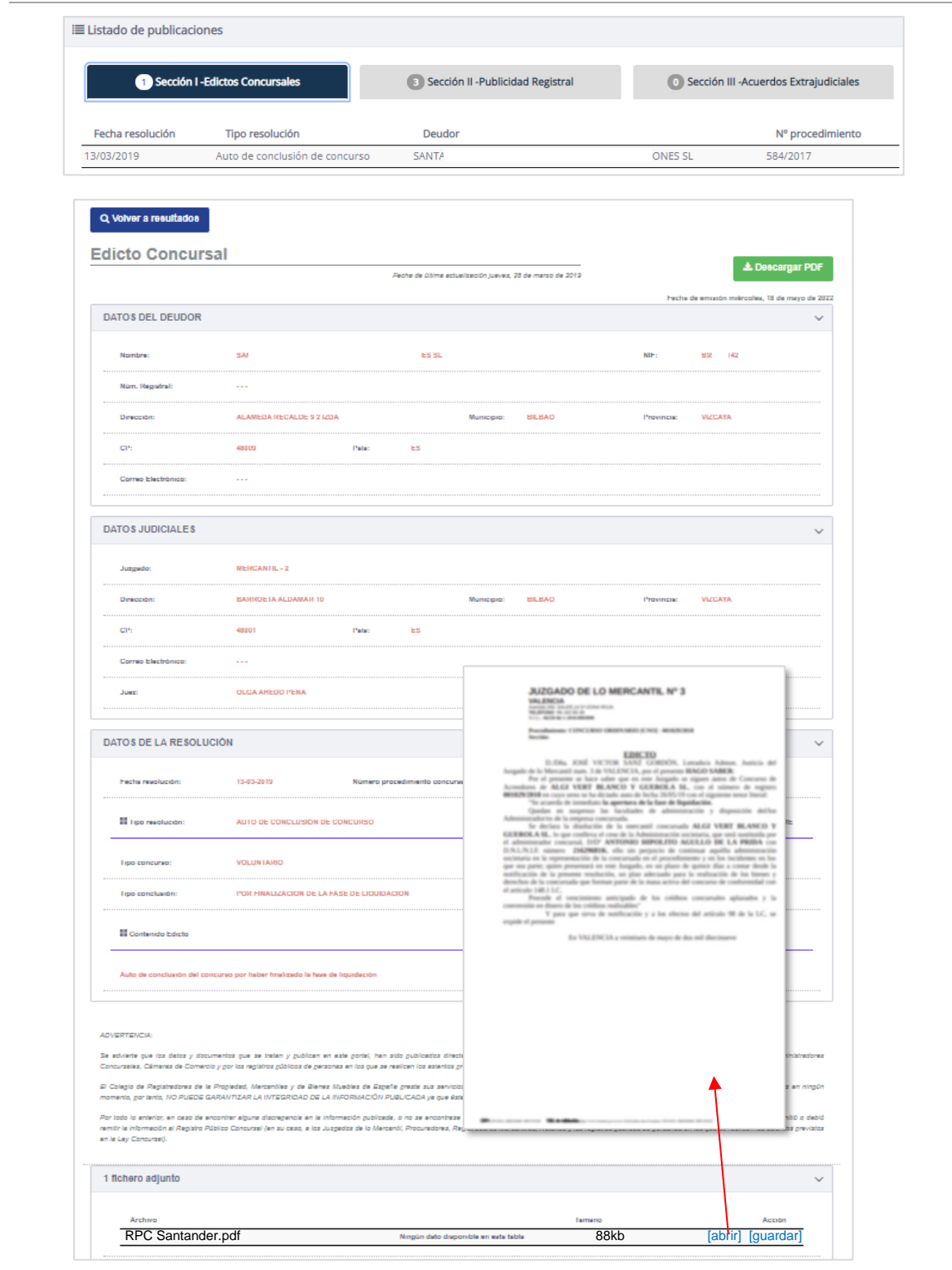

**Ficheros adjuntos de una Publicación de la Sección-I**

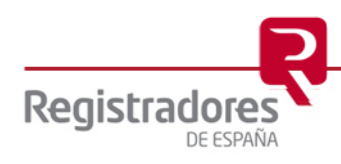

#### <span id="page-14-0"></span>**3.2.2 Acceso Restringido.**

Cuando las sentencias de calificación no sean firmes, el acceso a ellas sólo será permitido a los órganos jurisdiccionales y Administraciones Públicas habilitadas legalmente para ello (Artº 3 apdo. 5 del Real Decreto 892/2013, de 15 de noviembre, por el que se regula el Registro Público Concursal).

Por este motivo, al realizar una consulta de una publicación concreta, podríamos encontrarnos con que el sistema muestre un aviso de **Error: Acceso restringido** en la pantalla.

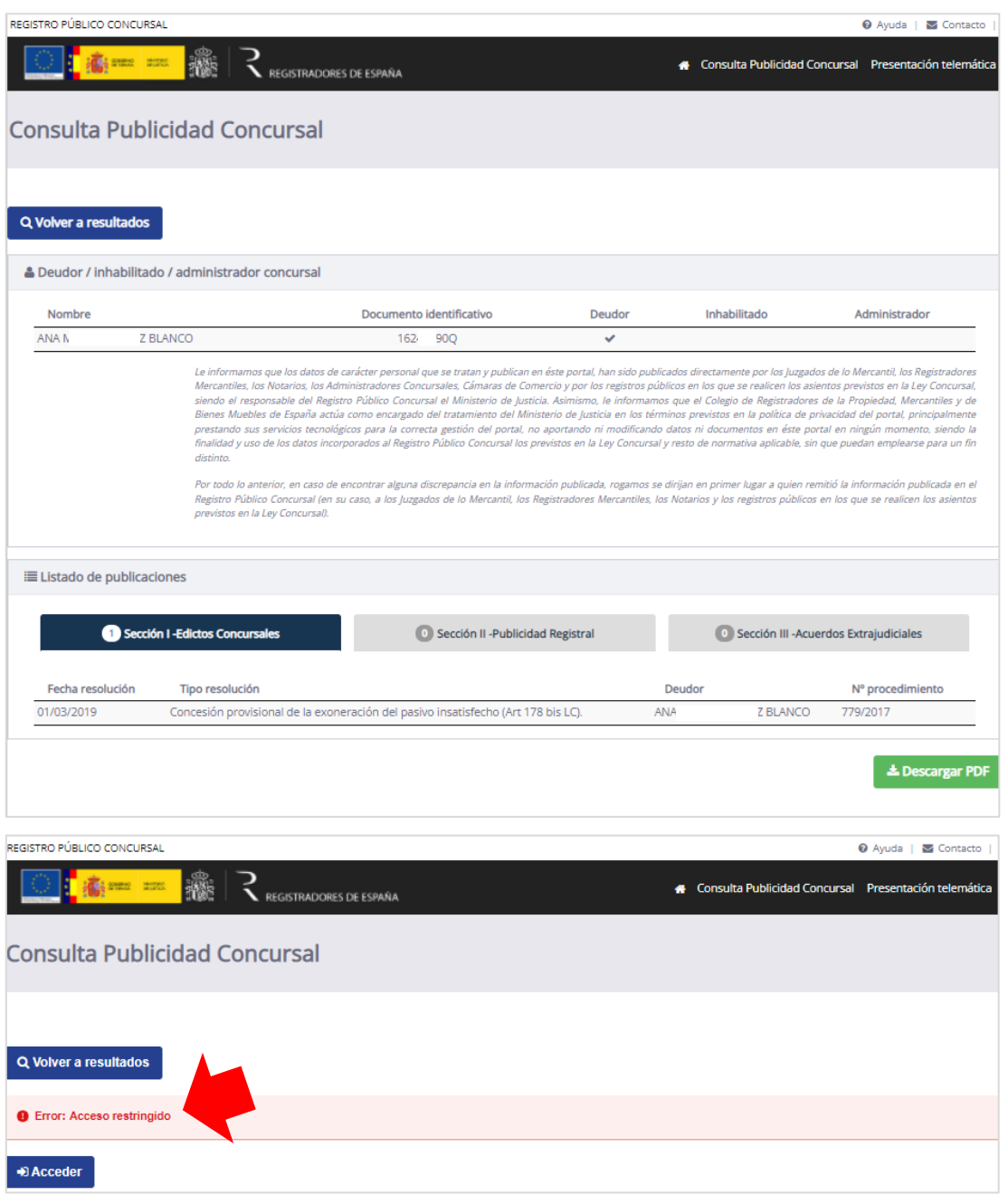

**Acceso restringido**

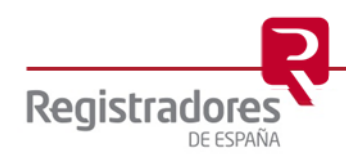

Por lo tanto, para acceder a la información de dicha publicación, se deberá pulsar en la opción **Acceder** e identificarnos a continuación con un certificado de firma válido.

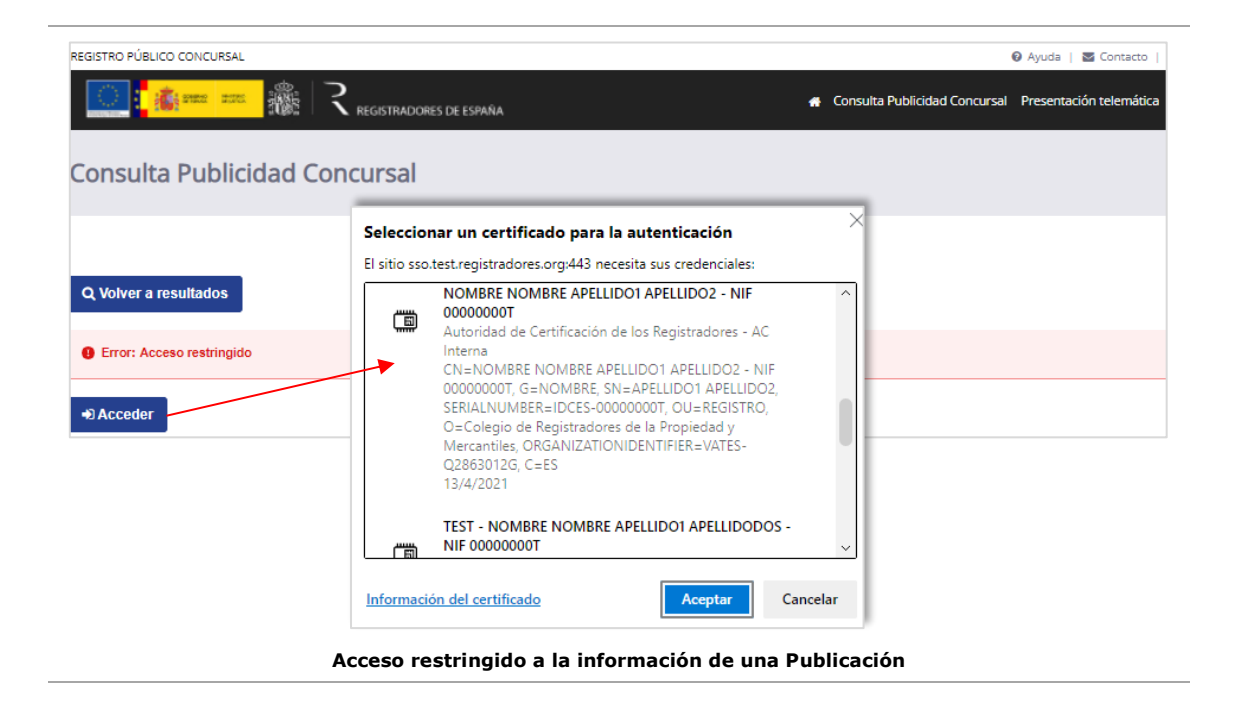

Para tener acceso al contenido restringido, se deberá ser antes usuario registrado y autorizado, por lo que habrá que solicitar el alta en el servicio a través de la opción **Alta** del portal del **Registro Público Concursal**, proceso ya explicado en el manual de Gestión de Usuarios y al que nos referimos para más detalle.

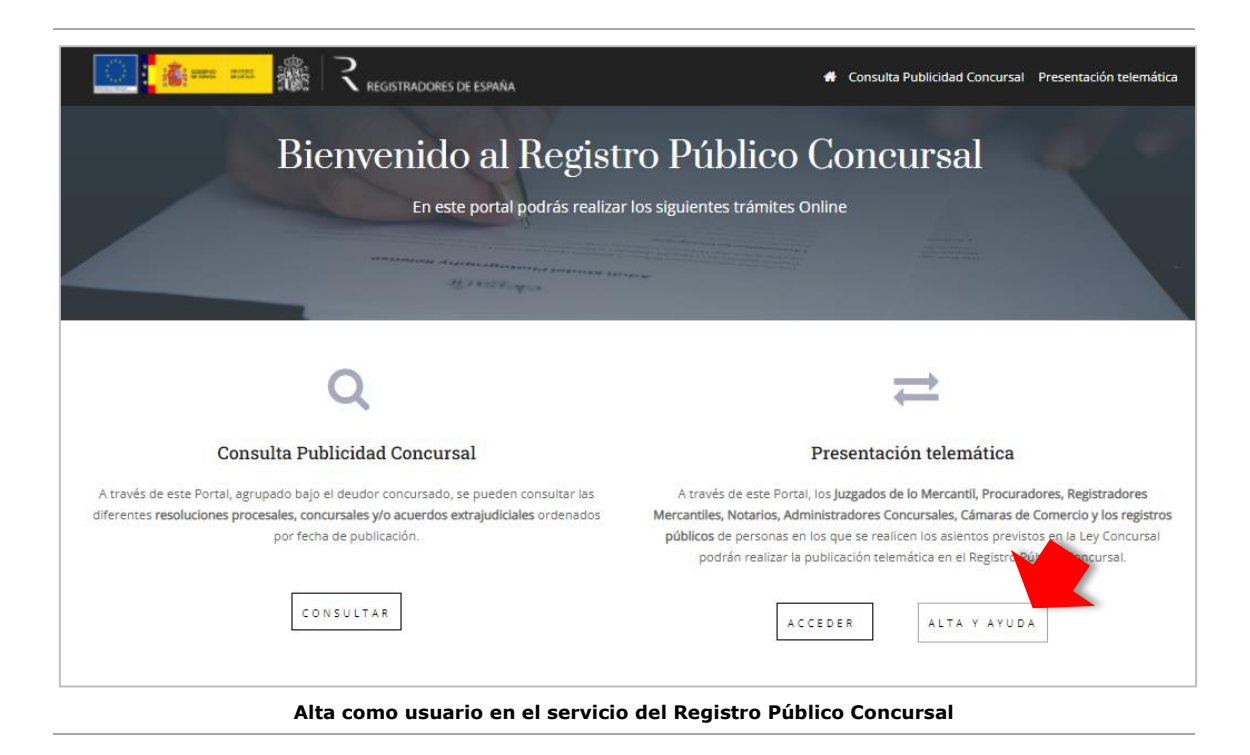

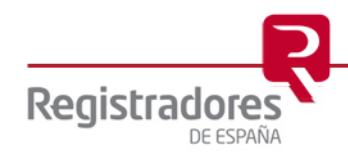